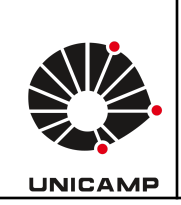

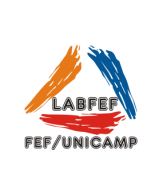

**Ergômetro de Braço M4100 CEFISE**

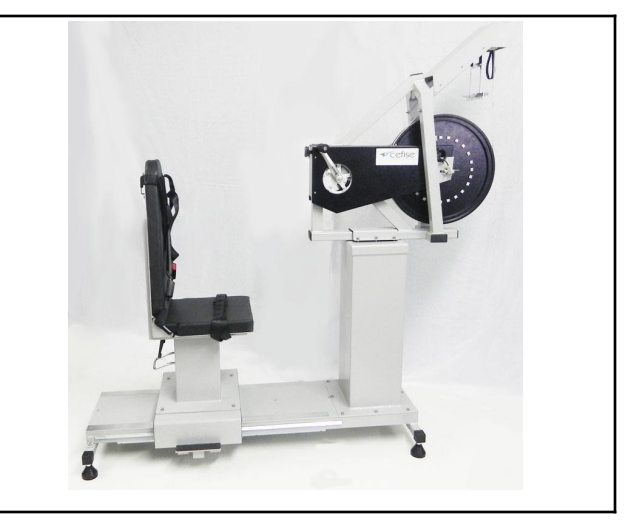

O ergômetro de braço M4100 permite realizar testes de potencia/resistência aeróbio utilizando membros superiores. Indicado para pessoas com limitações de membros inferiores, como problemas articulares, amputação, lesados medulares, etc.

Compatível com software com aquisição de dados de teste curtos ou longos (duração entre 1 a 3600 segundos), testes contínuos ou intermitentes com intervalos de tempo configuráveis.

### **Especificações do equipamento**

- Sistema de frenagem mecânica por cinta
- Sistema de aplicação de carga pendular (de 0, 50 kgf.m a 11,0 kgf,m).
- Ajuste vertical e horizontal da cadeira
- Cintos de fixação de tronco e membros inferiores na cadeira.
- Compatível com software (Ergometric 6.0) para determinação de potência máxima, potência média, potência/kg de peso, % de fadiga.

### **Utilização do equipamento, passo-a-passo:**

1) Conexão: Ergômetro-Coletor de dados-Computador.

Verifique a imagem abaixo para conectar os cabos corretamente.

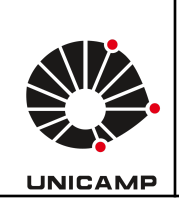

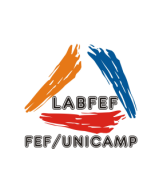

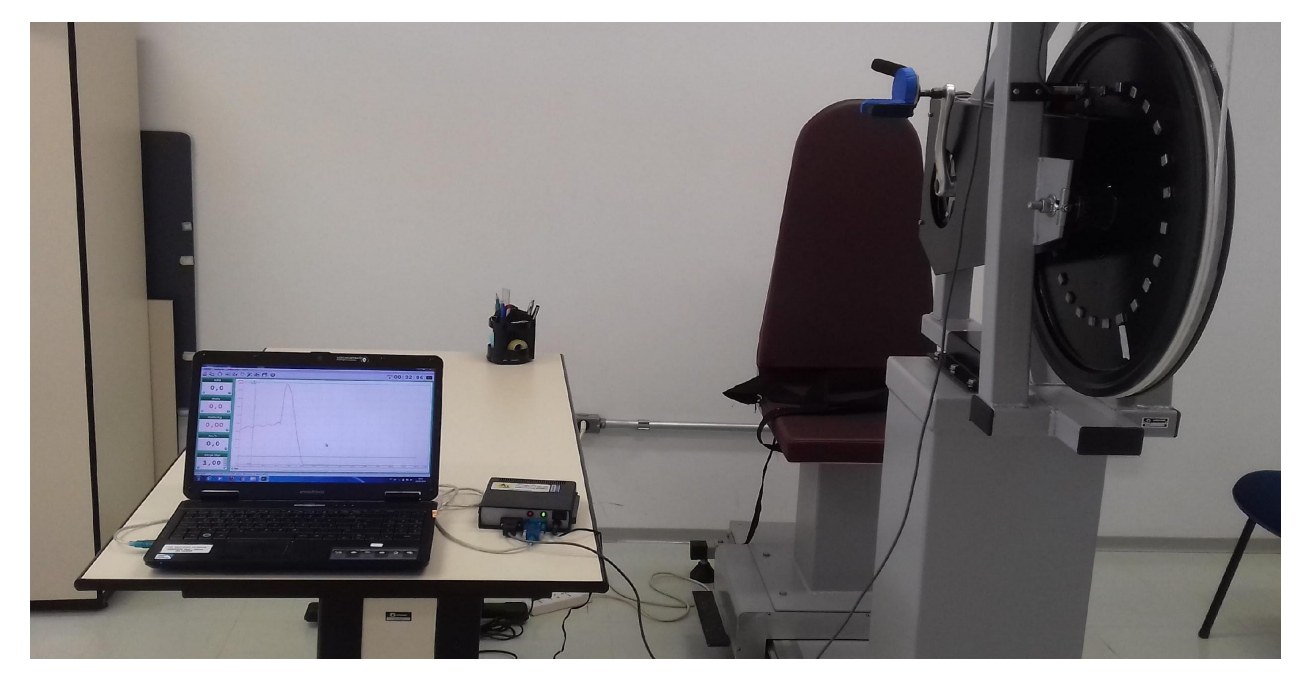

2) Verificar se o sensor foi identificado pelo coletor de dados. Na imagem abaixo, ao girar a roda do ergômetro a luz vermelha ascende ao passar pelos sensores, indicando que o sensor está conectado e funcionando corretamente.

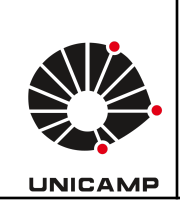

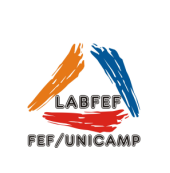

**COLETOR DE DADOS** 

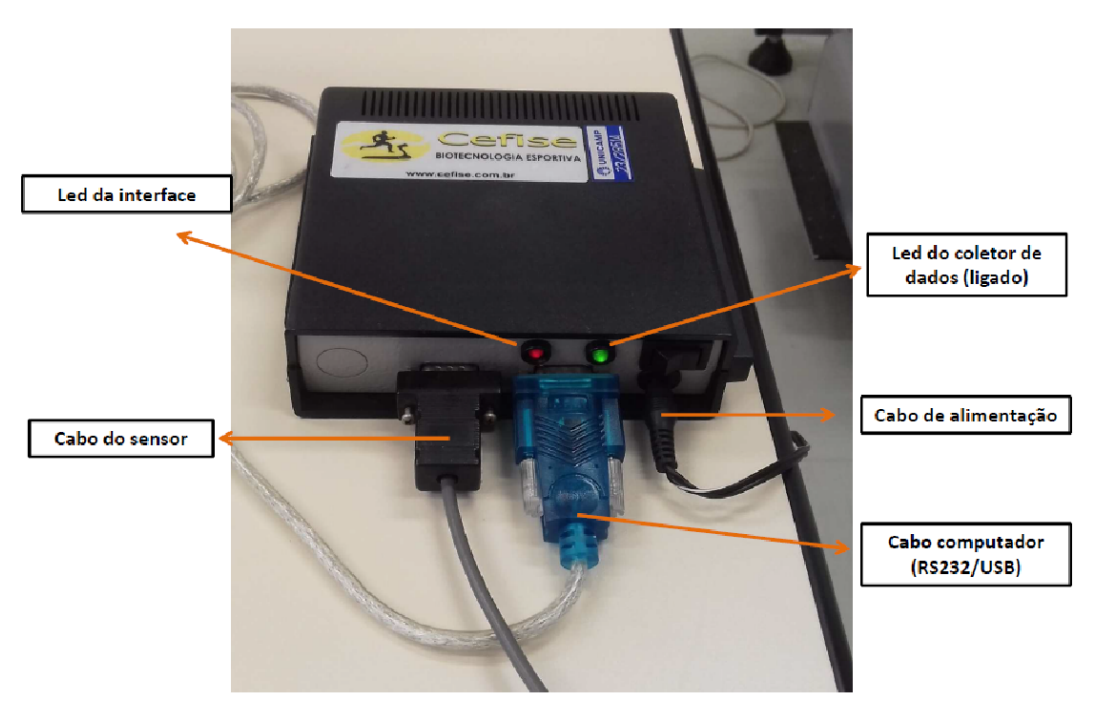

## **Software Ergometric**

1) As imagens abaixo mostram a visão geral do software.

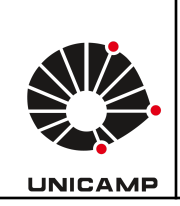

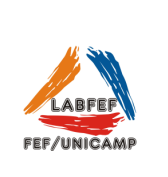

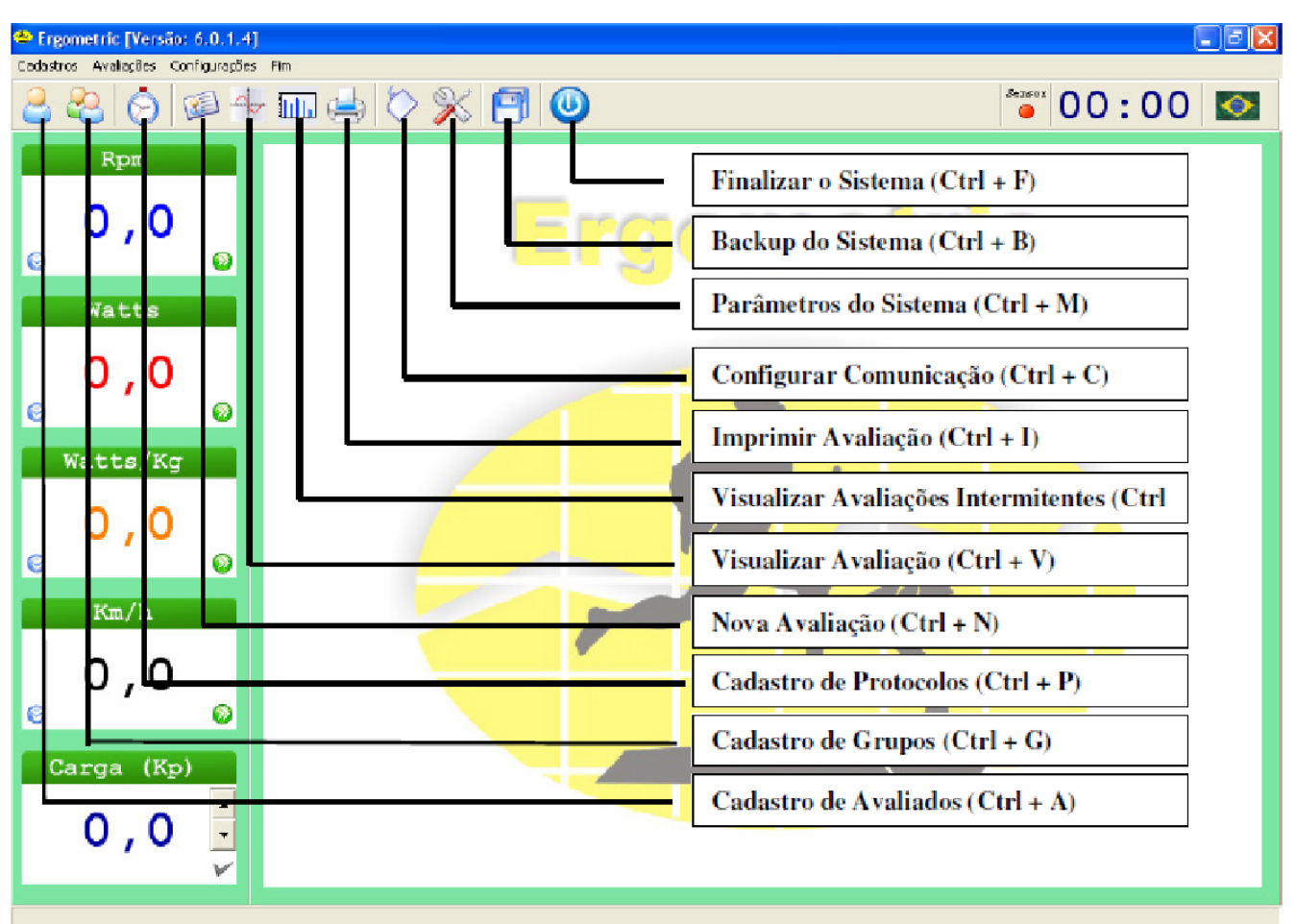

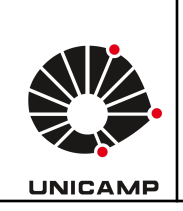

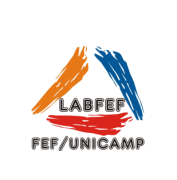

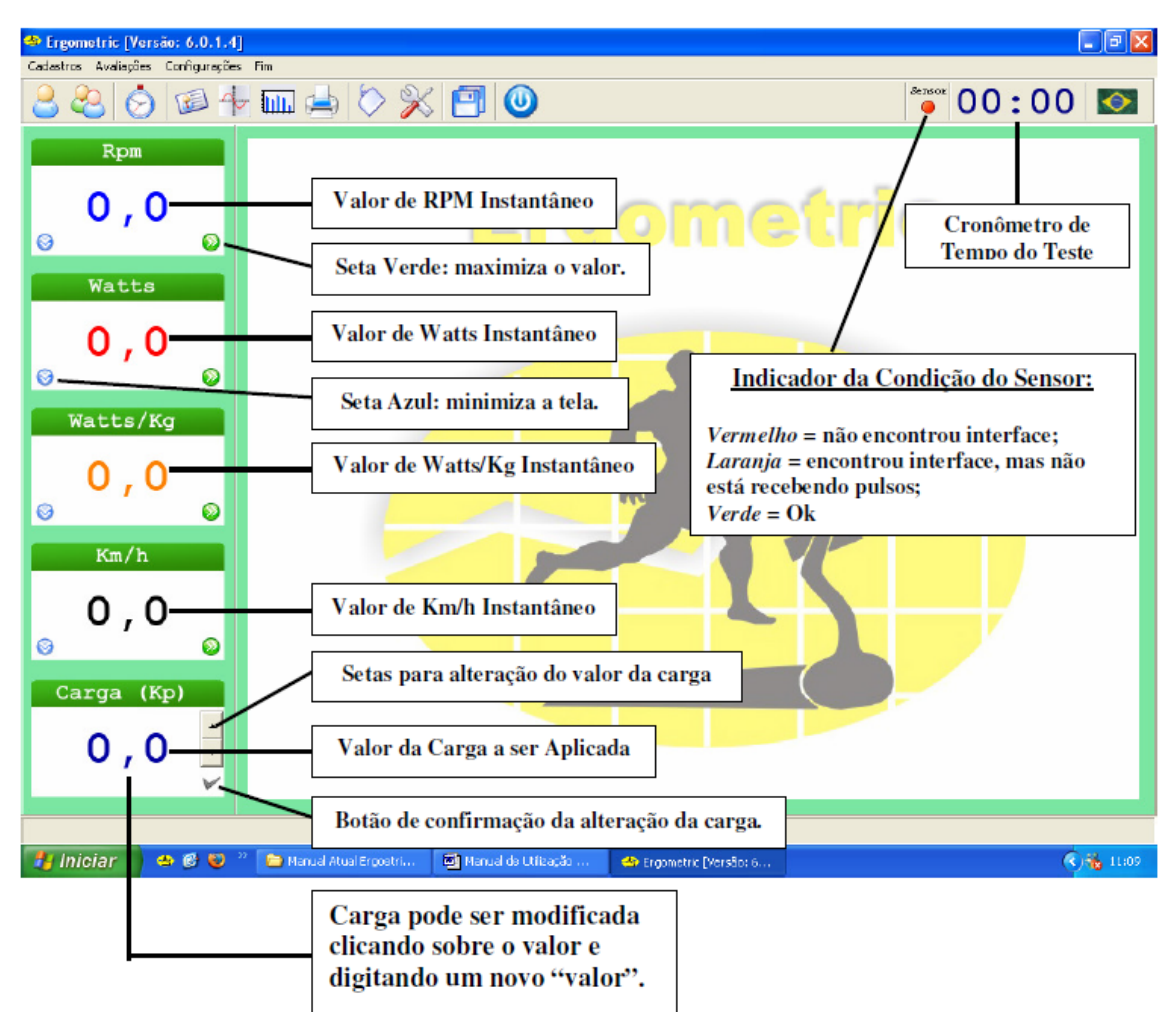

### **Iniciar um teste**

### **1) Inserir os dados do voluntário**

No ícone cadastro de voluntários insira todos os dados do avaliado.

### **2) Verificar a configuração dos parâmetros**

No ícone parâmetros do sistema , além da escolha do teste (duração, tipo e carga utilizada), verifique as configurações do cicloergômetro. Para cada ergômetro há uma configuração específica. A Figura abaixo ilustra a configuração correta do ergômetro de braço M4100.

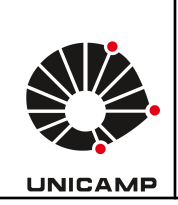

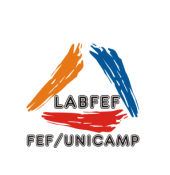

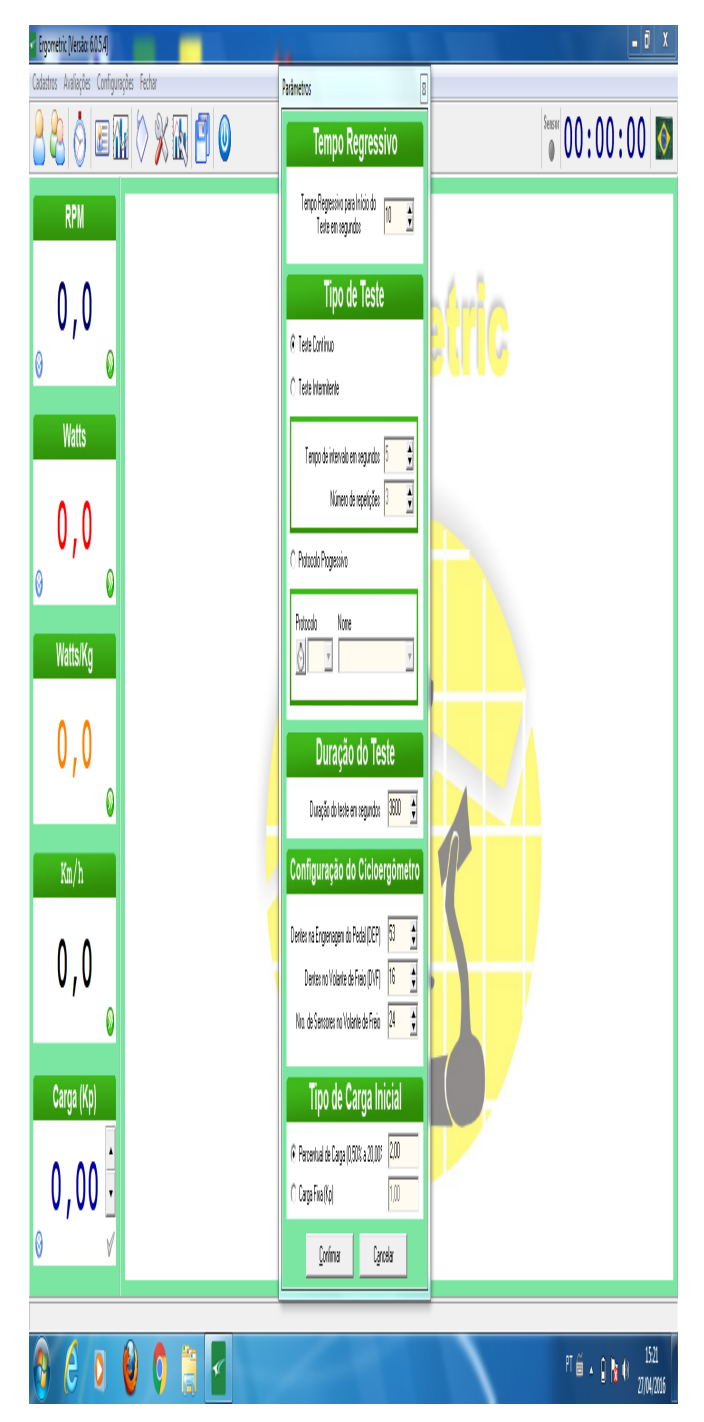

# 3) Avaliação.

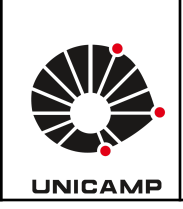

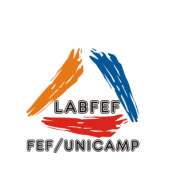

Para iniciar, selecione nova avaliação e clique em iniciar. Para finalizar o teste é necessário apertar *shift + esc* e salvar a avaliação. Para verificar os dados coletados clique visualizar no ícone avaliação e escolha o teste. Ao selecionar o teste é possível exportar o arquivo em formato txt ou xlx.